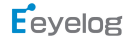

# Quick Start Guide

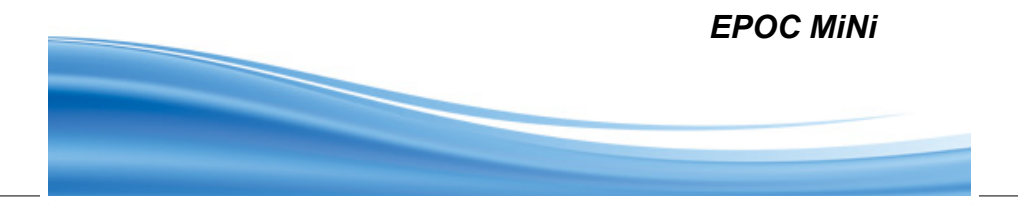

## *Content*

- 1.0 -General Information
- 1.1 -Charge up your Epoc Mini
- 1.2 -Install Epoc APP on your iPad/iPhone/iPod Touch
- 1.3 -Turn your Epoc MINI WiFi on/Off
- 1.4 -Connect Epoc MINI to iPad/iphone/iPod Touch
- 2.0 -Introduction to Epoc MINI APP[V1.0]
- 2.1 -Set your Epoc MINI SSID and password
- 2.2 -Bridge your Epoc MINI to your WiFi network
- 2.3 -Setting up your access point mode
- 3.0 -Use your Epoc MINI as a travel router
- 4.0 -Reset your Epoc MINI
- 5.0 -Epoc MINI hardware specification
- $6.0 -FAO$

## *1.0 General Information*

#### **Package Contents**

- USB Cable x 1
- AC Adaptor x 1(Optional)
- Quick Start Guide x 1
- Warranty Card x 1(Optional)

#### **<Default Setting>**

SSID:Epoc-XXXXXX

Password:88888888

Hints:A unique SSID is assigned to each Of the Epoc MINI,you can change your Preferred SSID and Password in setting page(please refer to instruction 2.1)

#### **Product Overview**

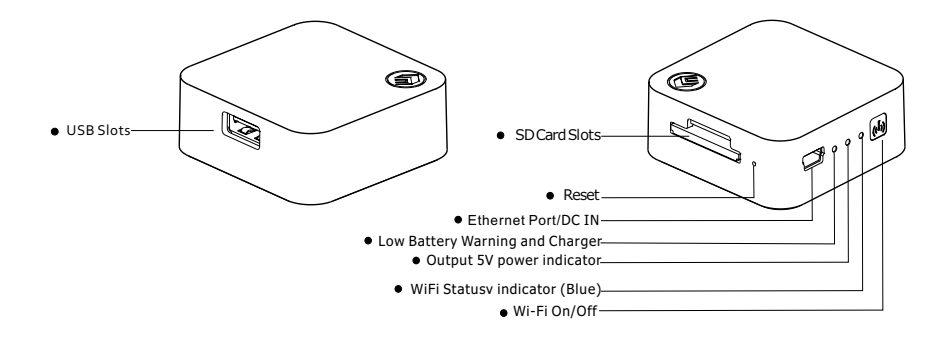

## *1.1 Charge up your EPOC MINI*

Prior to first time use,please charge the Epoc MINI for at Least 8 hours Normal charging time is about 3 hours(WiFi off mode) To charge the Epoc MINI,connect the USB cable to the adaptor And the Epoc MINI as shown in the diagram below.

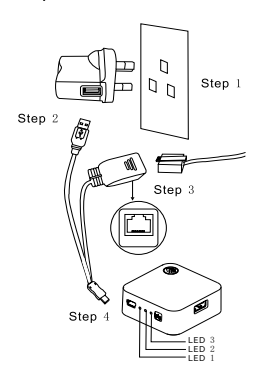

You can also connect your Epoc MINI to computer for battery charging.

- LED1: Blinking Red ----Battery Low / Stable Red----Fully charged
- LED2: Blinking Green ----Charge / Stable green -----Output 5V power for outside device
- ● LED3: Stable blue----WiFi activated , Stable off----- WiFi off

**Note:** Charging while power off, LED<sub>1</sub>, LED<sub>2</sub>, LED<sub>3</sub> cycle flash

**1.1.1 Press the button " ", the LED2 on, enable USB 5V output functional .**

## *1.2 Install Epoc MINI on your Ipad/Iphone/Ipod Touch*

Go to Apple App store,search " Epoc Mini" and Install the App to your Ipad/Iphone/Ipod Touch.

## *1.3 Turn your Epoc MINI WiFi On/Off*

Press  $\left|\langle\!\left(\!\left[q\right]\!\right)\!\right|$  to turn on/off the Epoc MINI WiFi

#### **WiFi Status table below:**

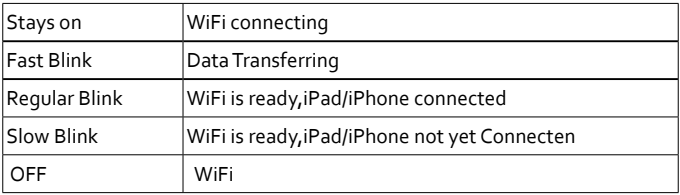

# *1.4 Connect Epoc Mini to iPad/iPhone/iPod Touch*

On your Apple device, go to ((p) Settings, Press WiFi button

To turn Epoc Mini on, Press and hold the  $\binom{[r]}{2}$  Button more than 2 second , the WiFi indicator  $\binom{[r]}{2}$ LED will turn on in Blue color.

Epoc Mini needs approximately 25-30 seconds to initialize.Once Epoc Mini is ready,the blue LED will start blinking at settings—wifi ,

you will see the Epoc Mini on your

iPad/iPhone/iPod touch,select Epoc Mini and input the password 88888888

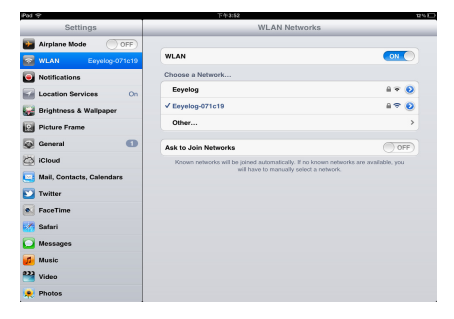

## *2.0 Introduction to Epoc Mini App[ xxx]*

Epoc Mini App may be upgraded from time to time,so the actual interface may be Slightly different from the diagram below.To ensure that you have the latest setup Instructions,please visit our website: www.eeyelog.com or go to setup of Epoc Mini and select "Help",you will see the latest user manual.

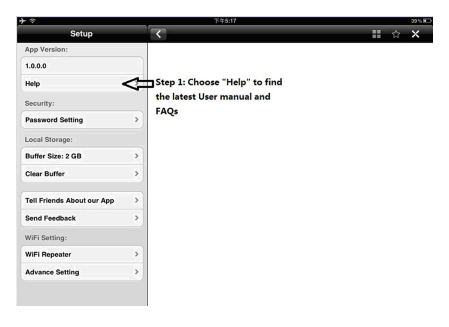

## *2.1 Set your Epoc Mini SSID and Password*

You can re-define your SSID and Password by the following steps

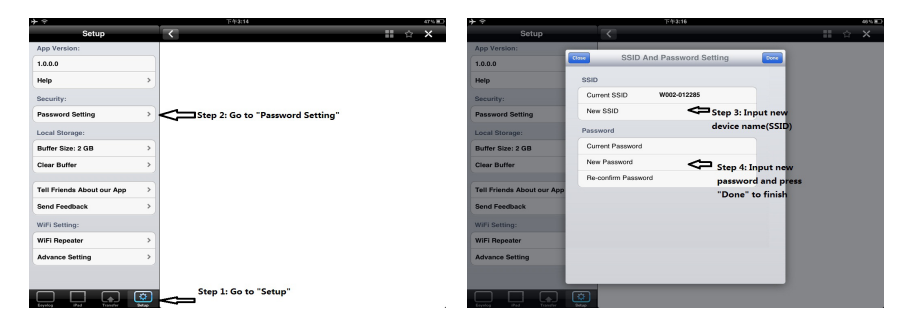

# *2.2 Bridge your Epoc Mini to your WiFi network*

This "repeater"function allows your iPad/iPhone to connect your Epoc Mini To the WiFi network while accessing Epoc Mini contents simultaneously.

A) (For DHCP-Non-Fixed IP environment)

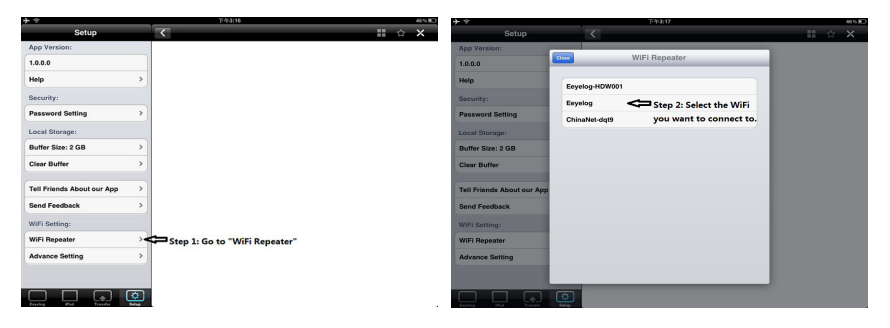

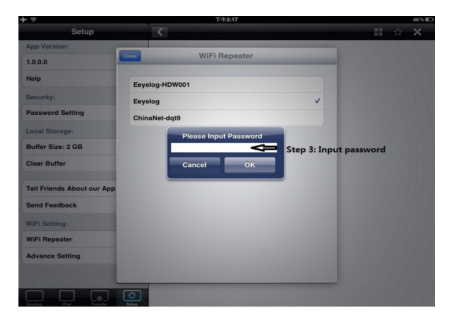

Step 4: Wait for your Epoc "Rebooting" B) For Static IP – Non-dynamic IP environment

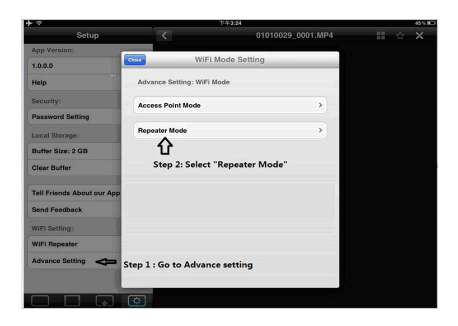

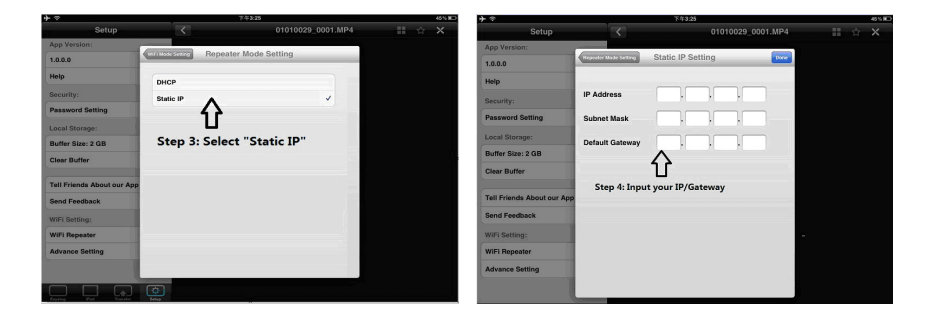

## *3.0 Use your Epoc Mini as a Travel Router*

You can use Epoc Mini as a portable travel router

- 1) Connect LAN cable to the Ethernet port of Epoc Mini
- 2) Epoc will automatically connect to the network by default As a wireless access point.Ipad or Iphone connected to the Epoc Mini Will then be able to surf internet.
- 3) Epoc Mini works as a router at AP mode only.

When the Epoc Mini was set as Repeater Mode(go to "connection Status"to check the current setting of your Epoc Mini), You have to switch the "repeater mode" to AP mode by choosing"Access point" Shown as below.

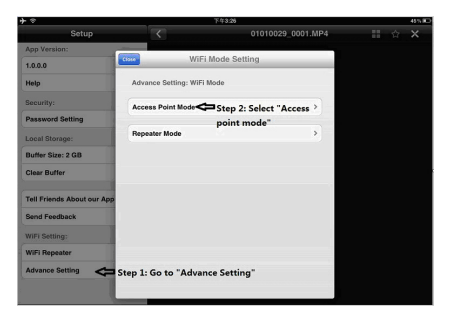

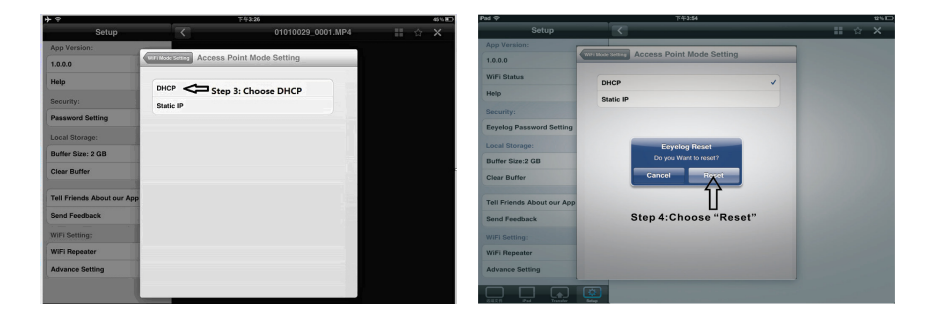

4) Launch Safari  $\left[\langle \phi \rangle \right]$  for web browsing or

((1) for email retrieval Hotels

require you to register at the hotel default web page.

In order to establish an internet connection you should first plug Epoc into the cable and then launch the browser to connect

To hotels web page,and then log in accordingly.

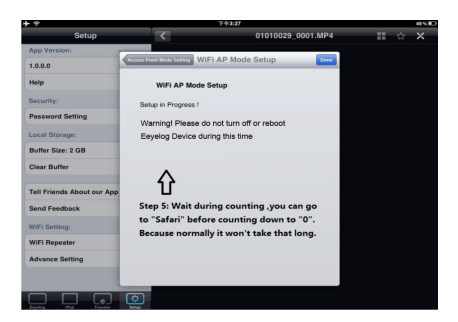

## *4.0 Reset your Epoc mini*

To reset your Epoc mini to factory default setting, use a pin to Press and hold the "reset" for 15 seconds.

**Caution:** Epoc mini must not be powered off during the reset.

# *5.0 Epoc mini hardward Specification*

#### **<Connectivity>**

- 802.11b/g/n WiFi connection
- Built-in Antenna
- Over 20 meters working distance

#### **<Interface>**

- SD Card slot ( support up to 32GB SD Card )
- USB(Support up to 64GB USB Driver)
- Mini USB Port (Epoc comes with cable turn crystal terminal(RJ45) to Mini USB)

#### **<Power>**

- Built-in 1250mAh Rechargeable Battery
- 5V 500mA DC in
- 2.5-4 hours operation

#### **<Features>**

- Access Point Mode
- WiFi Repeater Mode

#### *6.0 FAQ*

Please go to "Help"in Epoc App for the latest FAQ or visit our Website www.eeyelog.com/suport. asp for more detail information About Epoc mini.

This device complies with Part 15 of the FCC Rules. Operation is subject to the following two conditions: (1) This device may not cause harmful interference, and

(2) this device must accept any interference received, including interference that may cause undesired operation.

This equipment has been tested and found to comply with the limits for a Class B digital device, pursuant to Part 15 of the FCC Rules. These limits are designed to provide reasonable protection against harmful interference in a residential installation. This equipment generates, uses and can radiate radio frequency energy and, if not installed and used in accordance with the instructions, may cause harmful interference to radio communications. However,there is no guarantee that interference will not occur in a particular installation. If this equipment does cause harmful interference to radio or television reception,which can be determined by turning the equipment off and on, the user is encouraged to try to correct the interference by one or more of the following measures:

- -- Reorient or relocate the receiving antenna.
- -- Increase the separation between the equipment and receiver.
- -- Connect the equipment into an outlet on a circuit different from that to which the receiver is connected.
- -- Consult the dealer or an experienced radio/TV technician for help.

Any changes or modifications not expressly approved by the party responsible for compliance could void the user's authority to operate this equipment.